# Wireless Button Dongle

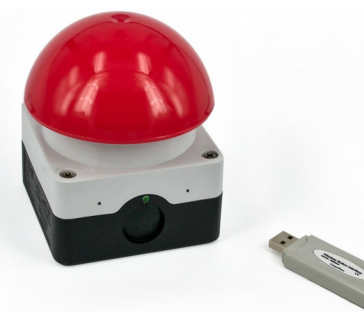

CompuPhase Eerste Industriestraat 19 1401VL Bussum, Netherlands

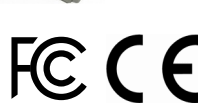

#### **Configuring the Wireless Button**  $\parallel$  The "Key Configurator" utility is available from

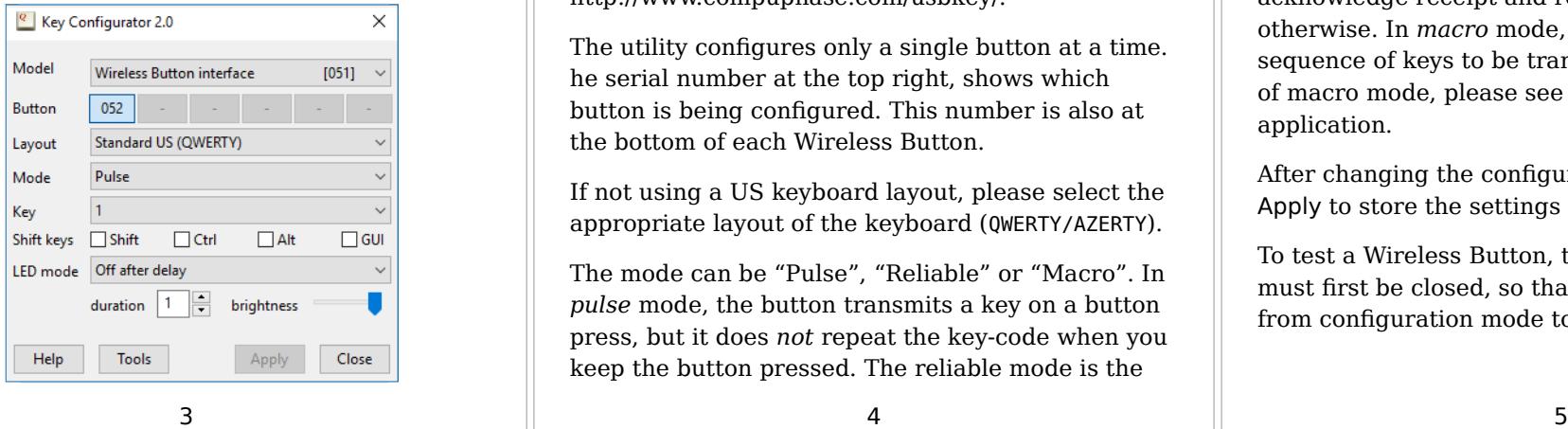

## **Introduction**

The Wireless Dongle connects to a USB port. The workstation recognizes it as a "Human Interface Device" (HID), and specifically as a keyboard. Microsoft Windows, Linux and macOS have intrinsic support for HIDs. No drivers are necessary.

Up to six Wireless Buttons may be attached to a dongle. The key to transmit to the PC is configured via a configuration utility (see "Configuring the Wireless Button").

#### **This dongle is only compatible with H0731\* model Wireless Buttons.**

http://www.compuphase.com/usbkey/.

The utility configures only a single button at a time. he serial number at the top right, shows which button is being configured. This number is also at the bottom of each Wireless Button.

If not using a US keyboard layout, please select the appropriate layout of the keyboard (QWERTY/AZERTY).

The mode can be "Pulse", "Reliable" or "Macro". In *pulse* mode, the button transmits a key on a button press, but it does *not* repeat the key-code when you keep the button pressed. The reliable mode is the

## Connect a button to the dongle

- 1. Insert the Dongle in the PC.
- 2. Launch the "Key Configurator" utility. (http://www.compuphase.com/usbkey/)
- 3. Verify that the utility detects the Dongle.
- 4. Press and release the Wireless Button.
- 5. The utility scans for buttons. For a new Wireless Button, it pops up a dialog.
- 6. Enter the pin code for the button. The pincode is printed at the bottom of the button.

The Wireless Button is now attached to the Dongle. You may proceed configuring the Button.

1 and  $\overline{2}$ 

same as pulse mode, but it also asks the dongle to acknowledge receipt and repeats the key code otherwise. In *macro* mode, you can specify a sequence of keys to be transmitted. For the syntax of macro mode, please see the help file in the application.

After changing the configuration, you must click on Apply to store the settings in the USB button.

To test a Wireless Button, the Key Configurator must first be closed, so that the buttons toggle back from configuration mode to normal mode.

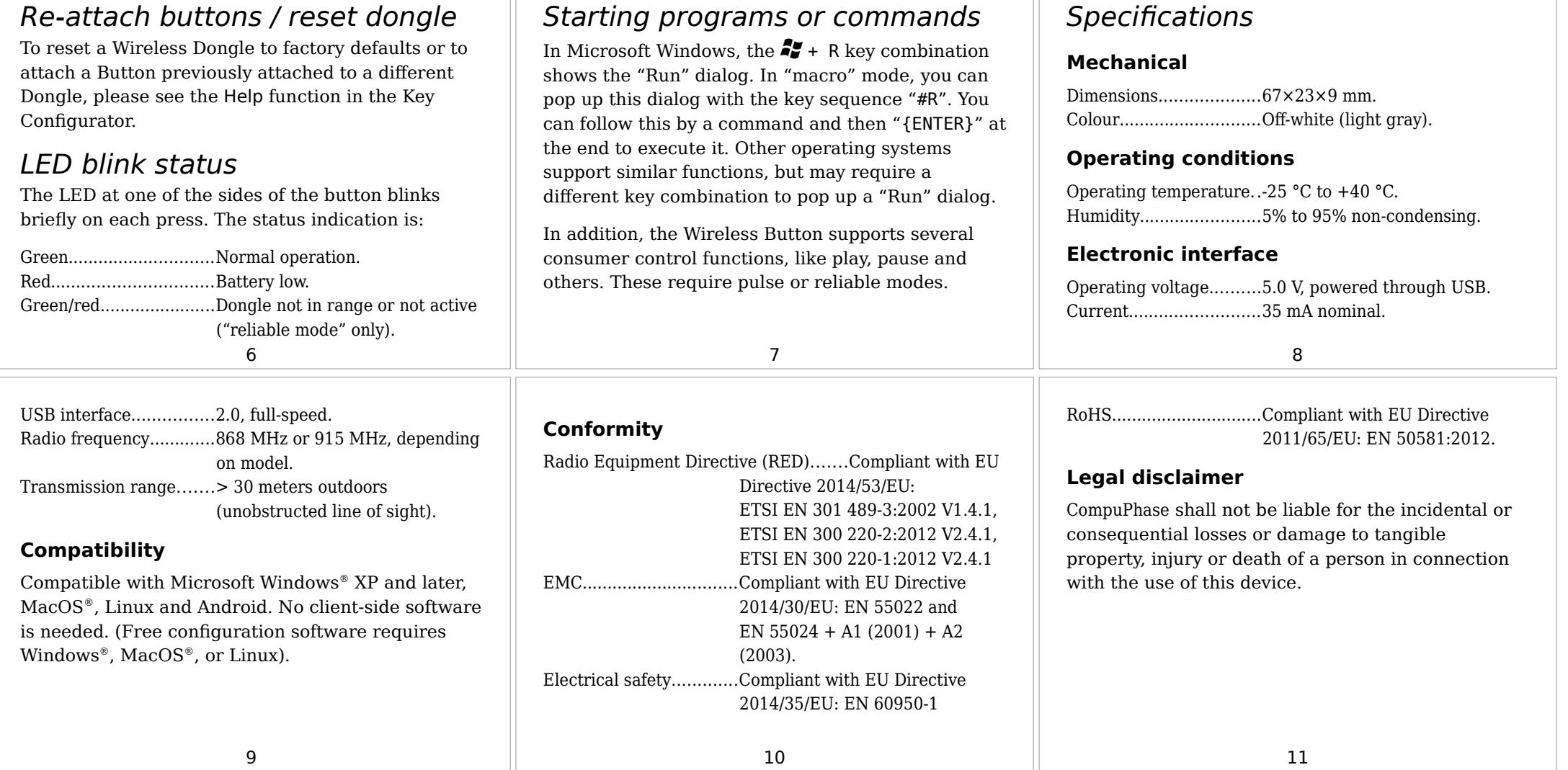

ш